## Help:Skins

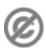

**Important note:** When you edit this page, you agree to release your contribution into the **public domain**. If you don't want this or can't do this because of license restrictions, please don't edit. This page is one of the *Public Domain Help Pages*, which can be freely copied into fresh wiki installations and/or distributed with Foresight Wiki software; see <u>Help:Contents</u> for an overview of all pages.

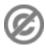

Clicking on the <u>my preferences</u> link in the upper right while logged in then click on the **Skin** button to change your skin. You can also preview the skin by clicking the (**preview**) links next to each skin.

You can make changes to the current skin's stylesheet file (CSS) by creating a subpage of your userpage, "<u>User:Yourname/monobook.css</u>" for example. This requires your site admin to have enabled this feature -- if it is, you will see advice text at the top of your custom CSS page about clearing your browser's cache.

**Tip for wiki admins:** To enable this feature, you have to set \$wgAllowUserCss to your LocalSettings.php.

## See also

<u>Help:Preferences</u>